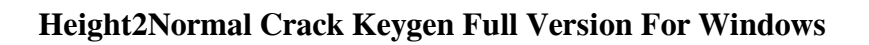

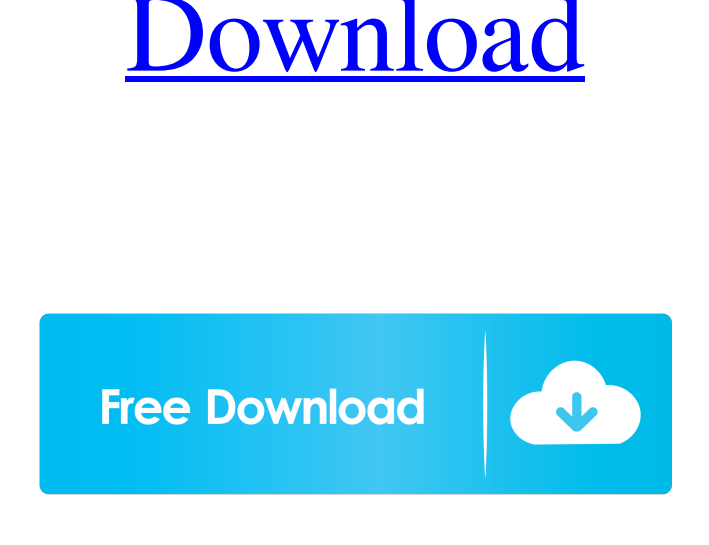

**Height2Normal [Latest 2022]**

1. A height map can be viewed as a Normal map in which height = Normal. 2. A Normal map can be converted into a height map. 3. This is useful for reconstructing a height map from a bump map. Height2Normal Crack For Windows can be run from within the Height2Normal utility. It can also be run from a batch file or executable. If you download and run

it as a batch file, then you will be prompted to supply the heightmap, bumpmap and normalmap files. If you download

and run it as a executable, then the program will first open up and show a dialog box where you can supply the heightmap, bumpmap and normalmap files. Once the files are supplied, the program will finish its run in just a few seconds. Using Height2Normal: 1. If you download the application and run the application it will first open up a dialog box where you can supply the heightmap, bumpmap and normalmap files. Once the files are supplied, the program will then run through the conversion process and ask you to save the output image.

2. If you instead download the batch file version of the application you will be prompted to supply the heightmap, bumpmap and normalmap files. Once the files are supplied, the application will then run through the conversion process

and ask you to save the output image. 3. When using the batch file version of the application you will be prompted to supply the heightmap, bumpmap and normalmap files. Once

the files are supplied, the application will then run through the conversion process and ask you to save the output image. -------------------------------- The heightmap supplied needs to

be a single heightmap that is taken from an RGB, multispectral, etc. file or any other file. The bumpmap supplied needs to be a single bumpmap that is taken from an

RGB, multispectral, etc. file or any other file. The normalmap supplied needs to be a single normal map that is taken from an RGB, multispectral, etc. file or any other file. -------------------------------- 1. Redraw the supplied heightmap in a window. Once the heightmap is drawn, it will be saved to the same directory as the supplied heightmap. 2. Redraw the supplied bumpmap in a window. Once the bumpmap is drawn, it will be saved to the same directory as the supplied bumpmap. 3. Redraw the supplied normal

### **Height2Normal PC/Windows**

- For this assignment, you have been requested to create a new website that offers a service called the "Ethics Beyond High School" a web-based service that solves problems that children are currently experiencing in the area of academic ethics. The service could be used by school districts, teachers, school counselors, and/or parents. So what happens after I submit the homework and I get a grade? I Understand that the project described in this assignment cannot be completed during the time allotted for this assignment. So I will attempt to give you the best I can. I will attempt to give you a graded assignment, however, you will not be able to return it until after the deadline for the assignment. Multi-user Modular Nail Gun with Induction Transformer This project will allow a user to use a modular nail gun. There are two types of Nail gun. One is a pneumatic gun, the other is a pneumatic nail gun. The modular nail gun allows a user to disassemble, and then reassemble a nail gun. What are the minimum requirements? Installation: Audience: this is a school project,

so you should be able to use the PC and have it installed. Format: psd files, PowerPoint slides and HTML. You will need a copy of Adobe Photoshop, Adobe illustrator or HTML editor. I don't have any of those things. Can I still do this? YES, however if you need to modify the final product you will have to do so in a different software. There are 3 different project types, each one has a project description, a project brief, and a project deliverable. In the beginning there was HTML. However, it was never intended for page layout. It was intended for developing simple documents with some basic formatting. It was designed to provide basic text and table formatting with a minimum of hassle. HTML 5 has been designed to do so much more. Your web page is probably using HTML 5. You can get a list of all of the things that HTML 5 can do at In this course, you will learn how to use HTML, CSS and JavaScript. You will design a basic web page and use HTML to create pages that can be viewed on the Internet. You will also learn 1d6a3396d6

## **Height2Normal**

The Height2Normal application is used for creating normal maps. Height2Normal Features: \*Converts height maps into normal maps. \*Can use any height maps that are stored as BMP or any other format that is supported by the application. \*Outputs normal maps. \*Can use Normal conversion settings to set everything up how you would like it. \*Uses the rtNormal Map function in the Blender Shader. \*Settings: Height, Normal Map, Normal Vector, Width, Bump, Distance Map, and Save Path. Height2Normal Usage: Use Height2Normal to get a normal map from a height map. Height2Normal can be used to create a normal map from a height map of a model, and output the normal map as an image file or output the normal map as text (e.g. \*.txt, \*.txt2). You can also use Height2Normal to convert a height map to an rgb color map (i.e. the colors will be interpolated into the height map) in a specific area (set the area width in the text output form). Height2Normal helps with the process of finding or creating custom height maps. The Height2Normal application can be used for creating custom height maps and then use them with the materials for modeling. Height2Normal is the only application to offer the ability to use any type of height maps. Once you have created a custom height map (or you are using a height map that is

already created), you can use Height2Normal to convert the height map into a normal map (or rgb color map). The original height map is a grayscale image and the normal map is a rgb color map (or luminance map). If the width setting is set to less than the height setting of the height map it will create the height map as an rgb color map of the height map. Example: Set the height map to 1024x256, and set the width to 100. The output height map will be an rgb color map of the height map. The original height map can be a gray scale image (i.e. grayscale) or can be a height map with 256 distinct height values or more. You will notice that the output height map also has 256 values. Setting the original height map

# **What's New In?**

Height2Normal is a small application that will convert height maps into normal maps. Height2Normal is designed to be simple, easy to use and allow for the conversion of various heights to normal maps. You can use Height2Normal to turn height maps into normal maps for use with other applications such as 3D Studio Max, Photoshop, Photoshop etc. Height2Normal Input Options: Let's start by going over the Input options for Height2Normal. You will need to enter an Height map and optionally a Bump map. If a Bump map is used, then the Height map will be warped accordingly. The

Height map will be warped from left to right, top to bottom and from back to front. The values in the Height map are then altered to make the front of the object more reflective, as well as the top and bottom surfaces. The Bump map will be used to ensure that the objects is accurately warped and the change in height, as well as the top and bottom surfaces. Here is a quick example of what will happen if you convert a height map into a normal map without using a bump map: As you can see, the entire object is warped, and the high and low values are changed. This is not what we want when we are going to be applying a bump map to the height map. Here is a quick example of what will happen when we use a bump map: As you can see, the whole image is scaled by bump values and is adjusted to have a more reflective look, as well as the top and bottom surfaces. The height2normal process will work by placing the Height map and Bump map directly into the image below. It will then scale and adjust the values of the height map to the values of the normal map (in the image above). Here is an example of the output for height2normal after scaling and adjusting the height map values: I hope this helps you! Height2Normal Output Options: The output image is a format that will allow you to be added to other programs such as 3D Studio Max, Photoshop, Photoshop etc. The output image is saved into several formats, including jpg and png. For the output image to be used with 3D Studio Max the image needs to be in the

format HDF, AAT or AFX. If the output image is in a format that is not supported by 3D Studio Max then the application will tell you what format can be used, and will then create a new image for you. Here is a quick example of how the output image will appear after it has been created: 3D Studio Max: As you can see, the image is now in a format that can be added to 3D Studio Max. You can also easily load the image back into 3D Studio Max using the file format menu.

#### **System Requirements:**

Recommended: Supported: Download the game via Battle.net and play! If you encounter any issues, please submit them through support.battle.net and/or continue to the discussion thread! The game has several separate issues each with its own thread! Have fun!Determination of the nootropic compound 6-chloro-9-beta-D-ribofuranosylpurine, a potential Alzheimer's disease treatment, in plasma by highperformance liquid chromatography. In the present paper, the paper describes a high-performance liquid chromatographic

# Related links:

<https://intcount.com/wp-content/uploads/2022/06/yanell.pdf> <https://coffeemachinesstore.com/wp-content/uploads/2022/06/peaoba.pdf>

<https://expressionpersonelle.com/wp-content/uploads/2022/06/LogFramer.pdf>

<http://ciying.info/?p=14073>

<https://emsalat.ru/wp-content/uploads/2022/06/MinimizeAll.pdf>

<https://thoitranghalo.com/wp-content/uploads/2022/06/staglor.pdf>

<https://unsk186.ru/jenius-crack/>

[https://gaming-walker.com/upload/files/2022/06/aDi2iwJ2GllMRCvHEL7U\\_07\\_47ecbe7cf2748edfd285bfae9cfad1cf\\_file.pdf](https://gaming-walker.com/upload/files/2022/06/aDi2iwJ2GllMRCvHEL7U_07_47ecbe7cf2748edfd285bfae9cfad1cf_file.pdf) <https://eventaka.com/wp-content/uploads/2022/06/devodi.pdf>

<https://cripomaxoutbeva.wixsite.com/tranilfradin/post/wondershare-fotophire-maximizer-crack>

[https://makesomedigital.com/wp-content/uploads/2022/06/FGS\\_\\_Restart.pdf](https://makesomedigital.com/wp-content/uploads/2022/06/FGS__Restart.pdf)

<https://anchitspace.com/wp-content/uploads/2022/06/eoghkat.pdf>

<http://www.vinergie.net/wp-content/uploads/2022/06/figalic.pdf>

<https://www.opticnervenetwork.com/wp-content/uploads/2022/06/eleyam.pdf>

[https://surfbreak.ru/wp-content/uploads/2022/06/DVD\\_to\\_AVI\\_AC3\\_Ripper.pdf](https://surfbreak.ru/wp-content/uploads/2022/06/DVD_to_AVI_AC3_Ripper.pdf)

<https://medlifecareer.com/?p=11948>

[https://www.bridgeextra.com/wp-content/uploads/2022/06/Heatsoft\\_Clone\\_Cleaner\\_Lite.pdf](https://www.bridgeextra.com/wp-content/uploads/2022/06/Heatsoft_Clone_Cleaner_Lite.pdf)

- <https://socialcaddiedev.com/vpn4all-crack-registration-code-3264bit/>
- <https://www.ponuda24.com/wp-content/uploads/2022/06/clauban.pdf>

<https://lixenax.com/portable-conemu-with-full-keygen-download-mac-win-2022/>